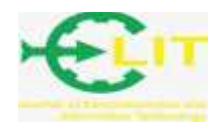

# Rancang Bangun Sistem Informasi Penjaminan Mutu Internal SIMAMI Politeknik Negeri Pontianak

**Syarifah Novieyana\*1, Lindung Siswanto<sup>2</sup> , Agus Setiawan<sup>3</sup>**

Politeknik Negeri Pontianak;Jln. Ahmad Yani,(0561)736180 Email: zimaralkadrie@gmail.com, lindung\_siswanto@yahoo.com, agoez.setiawanz@gmail.com

#### *Abstrak*

*Penelitian ini dilaksanakan dengan latar belakang bahwa selama ini pelaksanaan kegiatan penjaminan mutu internal di lingkungan Polnep khususnya kegiatan Audit Mutu Internal (AMI) masih dilakukan secara manual. Pelaksanaan mulai memasukkan data Laporan Evaluasi Diri (LED) dan Laporan Kinerja Program Studi (LKPS) setiap prodi dan proses audit. Sehingga hasil dari audit internal tersebut agak lama didapatkan oleh pihak-pihak yang berkepentingan. Sedangkan tujuan dari penelitian ini adalah menghasilkan sistem informasi penjaminan mutu berbasis web sebagai sarana kinerja UPM Polnep dan mengimplementasikan proses Audit Mutu Internal ke dalam sistem informasi. Adapun tahapan penelitian terdiri dari pendefinisian kebutuhan, desain sistem dan perangkat lunak, implementasi dan pengujian unit serta operasi dan pemeliharaan. Luaran yang ditargetkan adalah sebuah sistem informasi penjaminan mutu internal (SIMAMI) Polnep yang dapat diakses oleh para pengguna seperti pihak program studi, jurusan, manajemen institusi, dan auditor internal SPMI.*

*Kata kunci* **:** *sistem, informasi, audit, internal*

#### *Abstract*

*Current study was conducted due to the implementation of internal quality assurance activities in Pontianak State of Polytechnic, especially in Internal Quality Audit, since it is still carried out manually. The implementation was started by inputting data of the Self Evaluation and each Study Program Performance report as well as Audit Process. This case led to the lenght of time required by the stakeholders to have the results of internal audit. Meanwhile, the purpose of study is to build a web-based quality assurance information system as a means of Quality Assurance Unit performance and the implementation of the Internal Quality Audit process into the information system. The sequences of study is started by defining needs, system and software design, implementation and unit testing as well as operational and maintenance and the internal quality assurance information system is considered as the output, this could enable the users (Study Program, departments, institutional management, and SPMI's internal auditors) to access the system..*

*Keywords: system, information, audit, internal*

#### **1. PENDAHULUAN**

Perencanaan mutu di perguruan tinggi merupakan langkah awal dari kegiatan menyediakan layanan pendidikan, mengembangkan produk dengan fitur yang sesuai keinginan civitas akademika serta menggunakan perencanaan tersebut sampai tingkat operasional. Untuk menciptakan pendidikan tinggi yang bermutu tentu saja tidak bisa lepas dari aspek manajemen perguruan tinggi yang baik dan berkualitas. Salah satu aspek manajemen yang bertanggung jawab terhadap mutu perguruan tinggi adalah lembaga penjaminan mutu. Oleh karena itu secara yuridis tuntutan lembaga penjaminan muu

secara jelas ditegaskan dalam Undang-Undang No. 20 Tahun 2003 tentang Sistem Pendidikan Nasional pada Pasal 51, Permendikbud No. 3 Tahun 2020 tentang SN DIKTI ( Standar nasional pendidikan tinggi), dan Permenritek No.62 Tahun 2016 tentang SPM DIKTI (Sistem Penjaminan Mutu Pendidikan Tinggi). Semua perguruan tinggi di Indonesia pasti memiliki bagian penjaminan mutu, karena sudah ditetapkan dan diatur dalam Undang-Undang dan Peraturan Pemerintah. Salah satu perguruan tinggi yang juga memiliki lembaga penjaminan mutu adalah POLNEP (Politeknik Negeri Pontianak). Lembaga penjaminan mutu di Polnep lebih dikenal dengan nama UPM (Unit Penjaminan Mutu). UPM Polnep memiliki beberapa bagian yaitu bagian AMI (Audit Mutu Internal), bagian DALDOK (Pengendalian Dokumen) dan bagian MONEV (Monitoring dan Evaluasi) Pembelajaran dan Sarana Prasarana. UPM Polnep dalam tugasnya bertanggung jawab terhadap kualitas dari semua prodi dan unit-unit yang ada di lingkungan Polnep. Semua prodi dan unit yang ada di lingkungan Polnep sangat memerlukan informasi yang berhubungan dengan layanan bidang mutu. Kehadiran UPM dalam lingkungan Polnep secara ideal adalah untuk menjaga kualitas akademik dan non akademik. Namun dalam kenyataannya ditemukan bahwa penyelenggaraan mutu pendidikan dan layanan informasi bagi civitas akademika Polnep masih belum maksimal. Berdasarkan informasi awal dari beberapa manajemen program studi, para auditor diketahui bahwa mereka sebagai salah satu pengguna akhir (*end users*) dari semua jenis informasi yang dikeluarkan oleh pihak UPM merasakan kesulitan dalam mendapatkan informasi tersebut secara cepat. Sebagian kesulitan tersebut antara lain kurangnya informasi yang berhubungan survei kepuasan pelanggan, pelaksanaan AMI (audit mutu internal), dokumen standar SPMI (sistem penjaminan mutu internal), dan hasil dari MONEV (monitoring evaluasi pembelajaran dan sarana prasarana). Mereka selalu mendapatkan semua informasi tersebut namun tidak dalam waktu yang cepat. Hal ini dikarenakan UPM dalam memberikan informasi tentang kebijakan mutu, akreditasi, pelaksanaan audit dan lain lain masih menggunakan cara manual.

#### **2. METODE**

Model *Waterfall* merupakan salah satu model yang bisa digunakan dalam proses pengembangan perangkat lunak. Ada beberapa tahapan dalam model *waterfall* menurut Sommerille (2011) yaitu Pendefinisian kebutuhan (*requirements definition*), Desain sistem dan perangkat lunak (*system and software design*), Implementasi dan pengujian Unit (*Implementation and Unit Testing*), Integrasi dan Pengujian Sistem (*Integration and System testing*), dan Operasi dan Pemeliharaan (*Operation and Maintenance*). Metode pengambangan perangkat lunak adalah metode yang digunakan dalam suatu proses pengembangan perangkat lunak yang akan dibuat sebagai salah satu luaran dari penelitian ini yaitu adanya sistem informasi penjaminan mutu internal UPM Polnep. Adapun penjelasan darai metode pengembangan perangkat lunak ini adalah (1) Pendefinisian kebutuhan adalah **t**ahapan untuk menentukan kendala, bentuk layanan dan tujuan sistem yang akan dibangun dengan cara diskusi/konsultasi dengan pengguna sistem ini. Pengguna dalam sistem informasi ini adalah UPM, Internal Auditor, Manajemen Institusi, Ketua Program studi di lingkungan Polnep. (2) Desain Sistem dan Perangkat Lunak adalah Desain perangkat lunak yang meliputi bagaimana mengidentfikasi dan menggambarkan abtraksi sistem perangkat lunak mendasar dan hubungannya. (3) Implementasi dan Pengujian Unit Implementasi dilakukan dengan menggunakan bahasa pemrograman Web dan perangkat lunak manajemen basis data yang digunakan adalah MySQL. (4) Operasi dan Pemeliharaan adalahSistem informasi yang telah dihasilkan selanjutnya akan diinstalkan di sebuah komputer yang

ada di UPM Polnep agar bisa digunakan dalam proses pengelolaan informasi yang masuk dan keluar di UPM Polnep.

### **3. HASIL DAN PEMBAHASAN**

Berikut ini akan peneliti tampilkan beberapa tampilan menu dalam SIMAMI antara lain Login, Halaman Dashboard,Tampilan Menu ,Halaman Pendataan,Halaman Penambahan Data,Halaman Editing Data,Halaman Upload Data Lampiran,Halaman Daftar Lampiran,Halaman Pencarian Lampiran,Halaman Pendataan Pengguna.

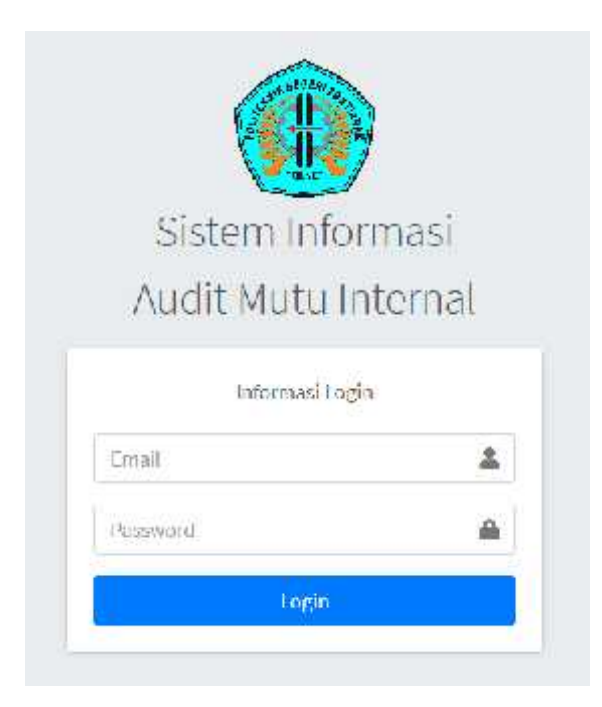

Gambar 1. Tampilan Login

Tampilan Login ini digunakan untuk melakukan verifikasi penggunaan yang diizinkan untuk masuk ke sistem. Ada tiga pengguna yaitu administrator, program studi , jurusan dan auditor internal.

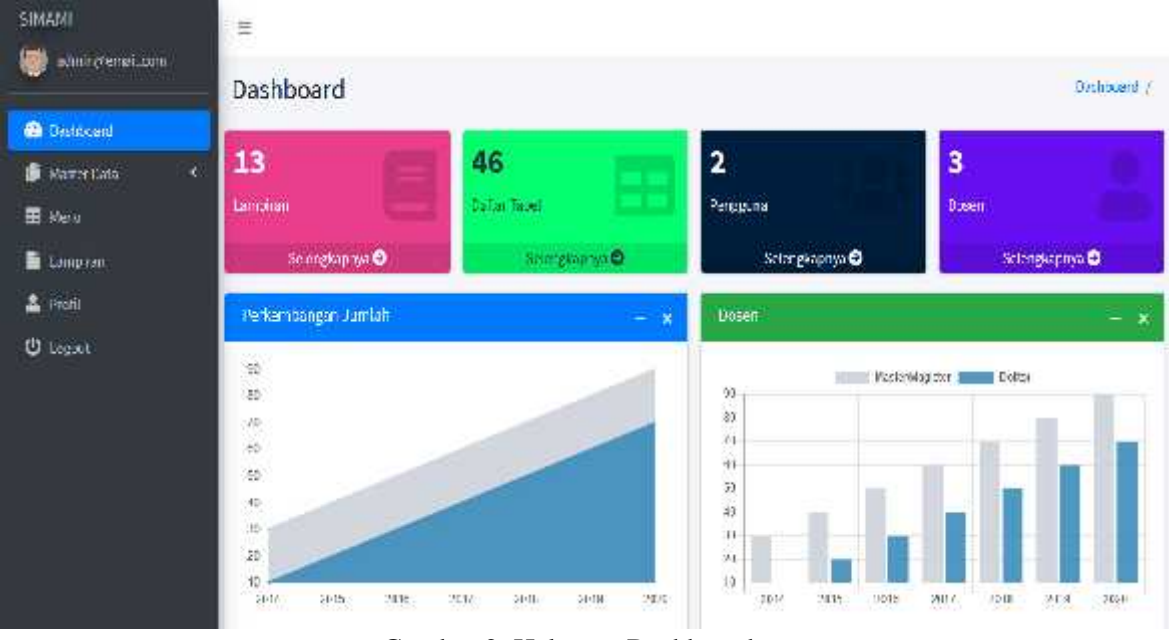

Gambar 2. Halaman Dashboard

Halaman dashboard ini digunakan untuk mengetahui konten apa saja yang ada dalam sistem ini. Dalam tampilan dashboard ini bisa lihat ada tampilan master data, menu, lampiran, profil. Apabila user menekan tampilan menu maka akan terlihat data-data yang dibutuhkan dalam pengisian borang akreditasi program studi

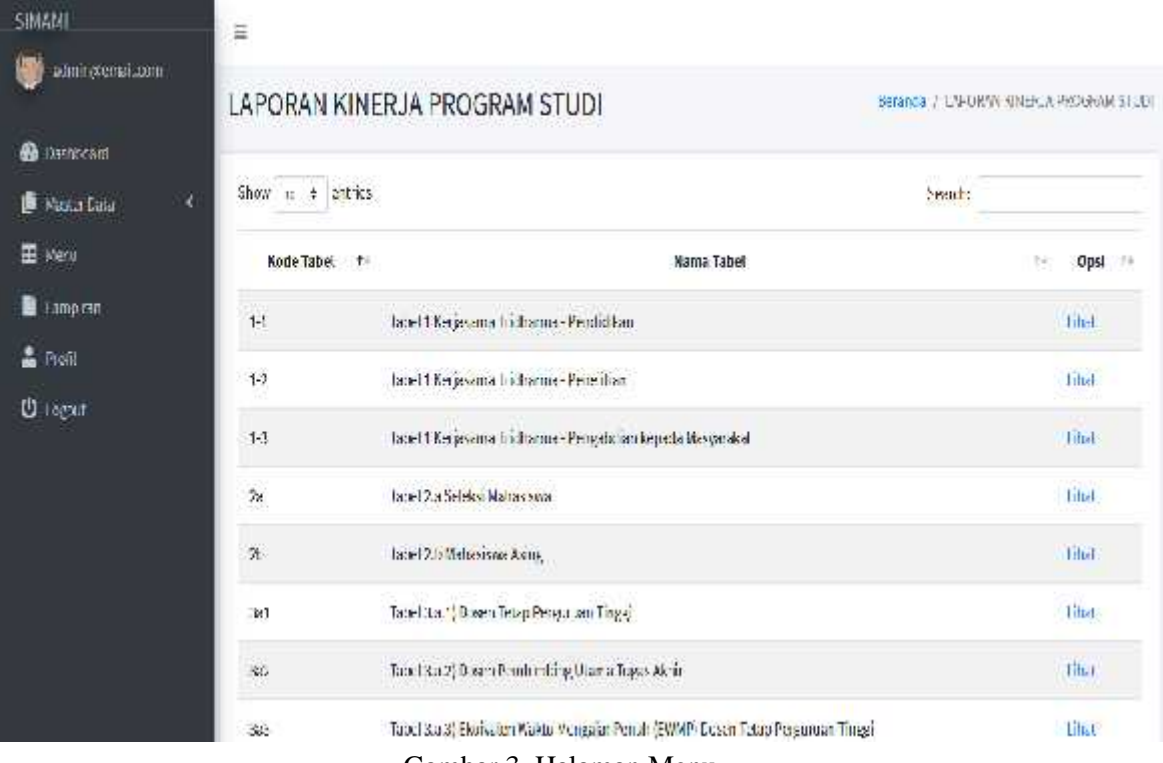

Gambar 3. Halaman Menu.

Halaman Menu ini jika di klik oleh user maka akan menampilkan tabel-tabel yang ada didalam Laporan Kinerja Program Studi (LKPS). Dalam halaman menu ini akan muncul sekitar 44 Tabel yang harus diisi data nya oleh setiap program studi. Semua tabel yang tersedia tersebut diberi kode Tabel yang sama dengan yang ada di kode LKPS. Semua tabel tersebut berisikan tabel yang mencakup data dalam borang akreditasi program studi dengan 9 kriteria yang sudah ditetapkan oleh Badan Akreditasi Nasional Perguruan Tinggi (BAN PT) baik untuk jenjang Diploma Tiga (D-III) maupun jenjang Diploma Empat (D-IV)

| langgat Dam             |                                        |                | langgal Sampai      |                       |                                |                            |                            |           |                        |
|-------------------------|----------------------------------------|----------------|---------------------|-----------------------|--------------------------------|----------------------------|----------------------------|-----------|------------------------|
|                         | mm: dd / www.                          |                | mm/cd/www           |                       |                                |                            |                            |           |                        |
|                         | $+$ Sunbib Pata<br>Show is a entries   |                |                     |                       |                                |                            | Spank.                     |           |                        |
|                         |                                        |                |                     |                       |                                |                            |                            |           |                        |
| $\mathbf{A}$            | Lumbaga<br>Mitra                       | Internasional  | Tingket<br>Kazional | Lokal                 | Judul<br>Kegistan<br>Kerjasama | <b>COLLEGE</b><br>Tahun ** | .<br>Prodi                 | Perginput | .<br>Aksi              |
| $\overline{\mathbf{1}}$ | $D^m$ - $\lambda$ arranged<br>Java uu: | $J_{\rm crit}$ | Ada:                | $\hbar\Omega_{\rm d}$ | Китранизи.<br>Industri         | $\frac{1}{2}$              | TIKKK<br><b>MECRHATIKA</b> | admn.     | 02<br>$\times \square$ |
| $\mathbf{Z}$            | Bellindaya                             | $A$ dia        | Adu                 | Tible<br>Ada          | 2x<br>Mahasiswa                | 2050                       | FFRN K<br>NFORMATIKA.      | idoin.    | $\bullet$ 1<br>e D     |

Gambar 4 . Halaman Pendataan

Halaman Pendataan ini digunakan oleh user untuk mengisi data-data dalam Tabel yang ada dalam LKPS. Contoh : Pengisian Tabel Kerjasama Pendidikan ( Tabel 1\_1). Apabila user akan mengisi data pada Tabel 1\_1 maka dari Tampilan menu, kemudian klik tampilan pendataan maka akan muncul tampilan seperti di gambar 8. Setelah itu user langsung mengisi semua data yang dibutuhkan. Kemudian ada kolom Aksi yang terdiri dari 4 item yaitu warna biru untuk melihat lampiran yang sudah pernah diupload, Item warna hijau adalah untuk melakukan upload data data/ dokumen yang dibutuhkan. User juga bisa menggunakan item orange untuk melakukan pengubahan pada data yang ada ( menambah atau mengurangi). Sedangkan item yang terakhir yaitu warna merah digunakan untuk menghapus data yang tidak diperlukan.

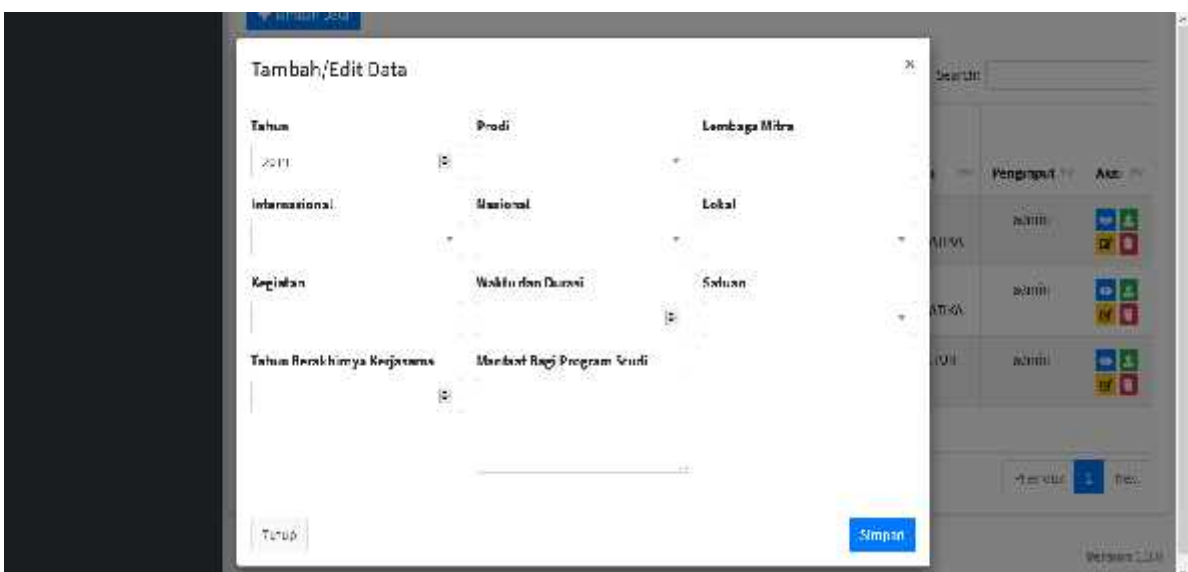

Gambar 5. Halaman Penambahan Data

Halaman Edit data ini digunakan untuk menambah atau mengurangi data yang ada . Setelah kita menekan item yang berwarna orange, maka akan muncul tampilan seperti pada Gambar 9 ini. Contoh : User akan mengubah data pada Tabel 1\_1 tentang Kerjasama Pendidikan. Maka akan muncul tampilan Tambah/Edit Data. Kemudian user akan mengisi bagian Tahun kerjasama, Nama Program studi, Lembaga Mitra Kerjasama, Level kerjasama ( internasional/nasional/lokal), Bentuk kegiatan kerjasama, Waktu dan Durasi pelaksanaan kerjasama, Satuan dalam tahun/bulan, Tahun berakhirnya kerjasama dan Manfaat kerjasama bagi program studi.

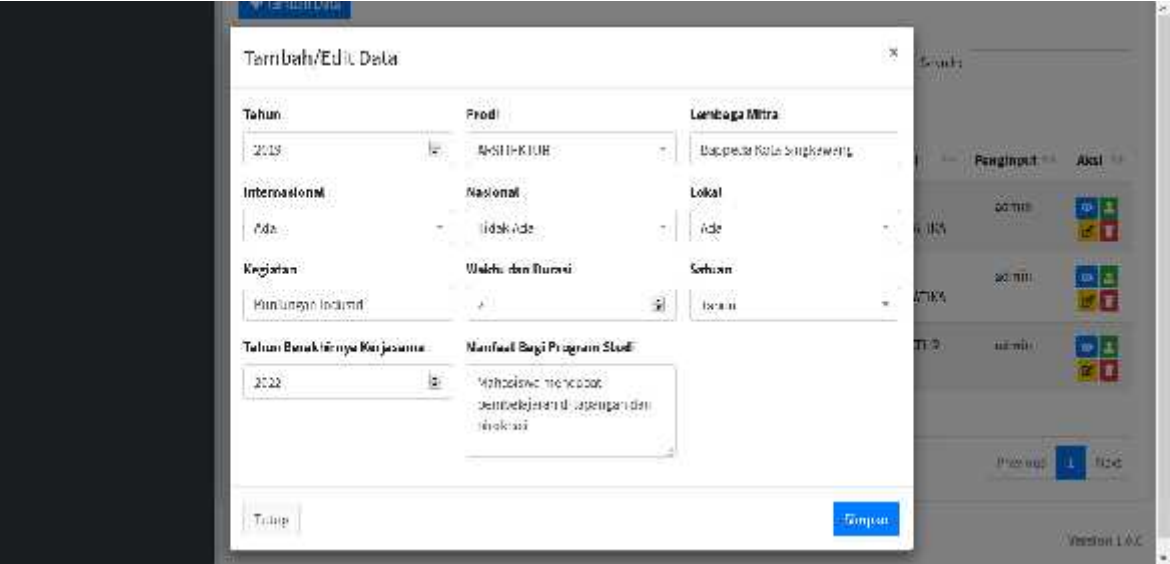

Gambar 6. Tampilan tambah/edit

Setelah user mengisi lengkap data yang diminta pada Tabel 1\_1 tentang Kerjasama Pendidikan, maka setelah itu akan muncul tampilan tambah /edit data seperti tampilan Gambar 10. Setelah

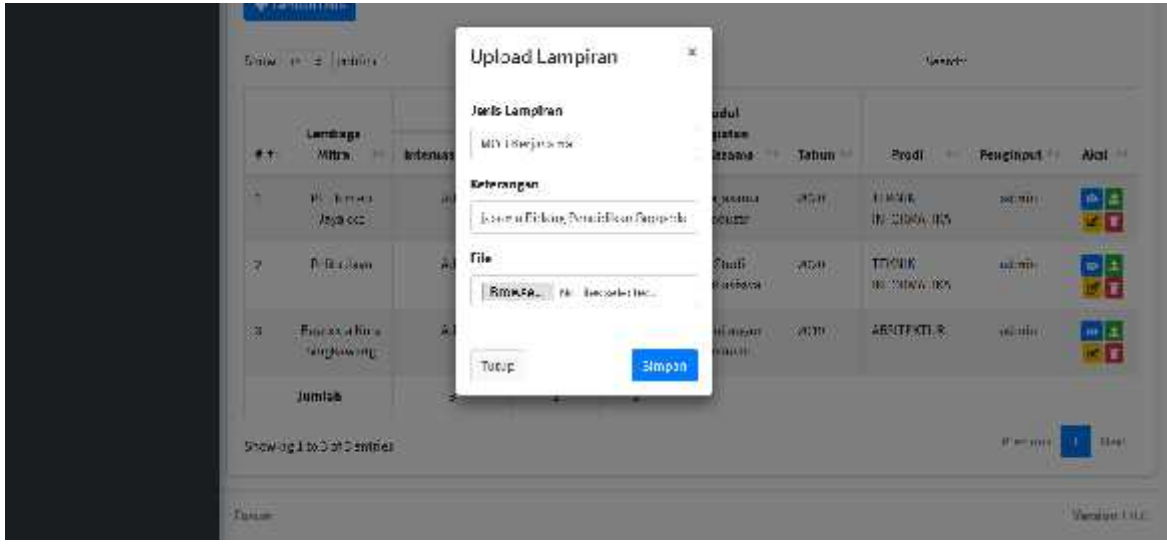

user merasa yakin akan pengisian data-data tersebut, user langsung menekan tombol Simpan di pojok kanan bawah berwarna biru

Gambar 7. Upload Lampiran.

Pada saat user melakukan pengisian data untuk Tabel 1\_1 tentang Kerjasama Pendidikan, dan ternyata ada dokumen yang harus dilampirkan maka user bisa menekan tombol pada bagian aksi ( menu tambah data) yang berwarna hijau untuk proses melampirkan dokumen tersebut. Contoh : User akan melampirkan dokumen kerjasama, maka user harus mengisi data tentang Jenis Lampiran yaitu Dokumen MoU Kerjasama, Keterangan yaitu Kerjasama Pendidikan Bappeda, Browse file Dokumen MoU yang sudah disiapkan. Kemudian klik tombol simpan.

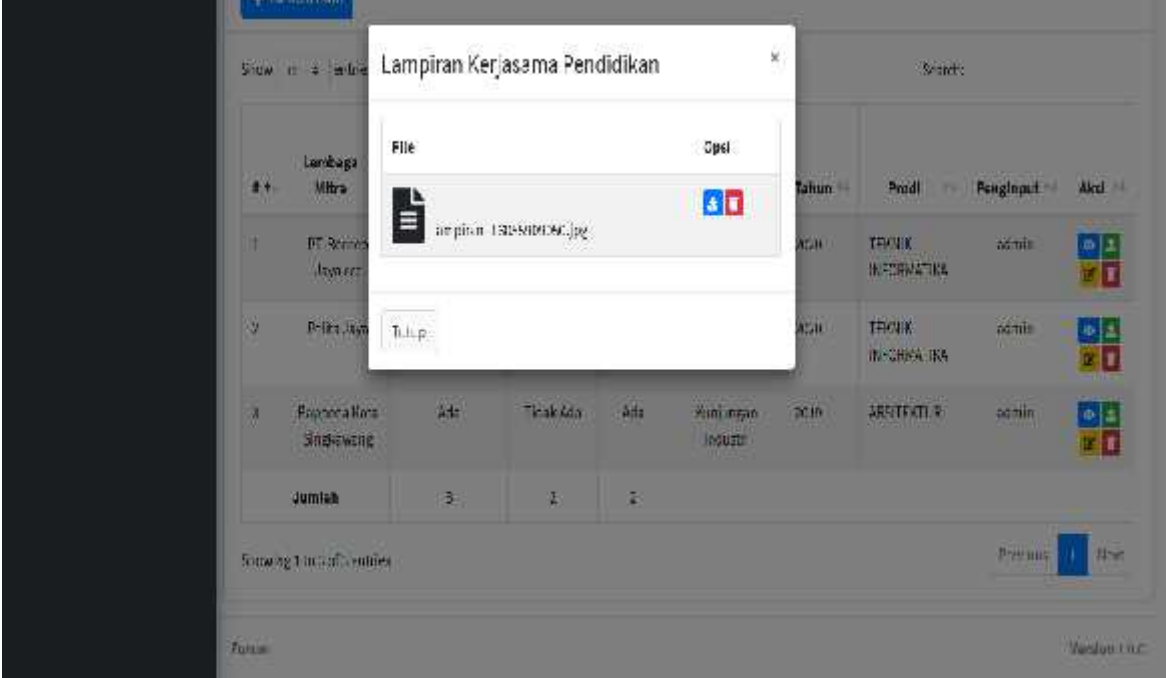

Gambar 8. Halaman Daftar Lampiran

Penjelasan dari Gambar 8 ini adalah bahwa setelah user melampirkan dokumen yang dibutuhkan (upload lampiran) , maka user juga melakukan pengecekan pada halaman Daftar Lampiran ini. Contoh : User melampirkan dokumen untuk Tabel 1\_1 tentang Kerjasama Pendidikan, maka pada Daftar Lampiran ini, user dapat melihat daftar lampiran bidang Kerjasama Pendidikan yang sudah di upload tadi. Selain itu user juga bisa melakukan proses unduh (download) dokumen yang dibutuhkan dengan cara menekan tombol arah panah ke bawah warna biru dalam Daftar Lampiran ini. User juga bisa melakukan penghapusan dokumen yang sudah di upload dalam Daftar Lampiran dengan menekan gambar warna merah.

| SIMAMI                       | Ξ                |                  |                                  |          |                                                                   |                          |                                                |
|------------------------------|------------------|------------------|----------------------------------|----------|-------------------------------------------------------------------|--------------------------|------------------------------------------------|
| asmin@enal.com               |                  | Lampiran         |                                  |          |                                                                   |                          | Desember dempirant                             |
| <b>B</b> Distinctively       |                  |                  |                                  |          |                                                                   |                          |                                                |
| ø<br><b>Magnetiata</b><br>×. |                  | Show it a solice |                                  | Serrett: |                                                                   |                          |                                                |
| E Nett<br>Lamp ran<br>n      | 井口               | Tahun ^          | .<br>Prodi                       | $\alpha$ | Tabel<br>w                                                        | <b>Jon's</b><br>Lampiran | a<br>Keterangan<br>$T-$                        |
| & Piofil<br><b>U</b> Togeth  | B                | 2517             | ARSITE US                        |          | the Regasant Iddhttma Peneldian                                   | $W_{\rm s}$              | Moutmas PLPR                                   |
|                              | $\blacktriangle$ | AGS.             | <b>MISSITEKTUR</b>               |          | Tabel : Kerjasamo Tridharma - Pendidikan                          | Mc.                      | MDU Kerjasama Bidang<br>Pendidikan Rappeda     |
|                              | B                | 2.25             | <b>TECNIK</b><br>(N-06WA1HA)     |          | Tabel 3.6.1) Pengaluran/Rekognisi Dosen                           | S.                       | Sent filter Visiting, Lectore<br>linkers tas X |
|                              | А                | 2520             | <b>TECHK</b><br>TN-DRIVETINA     |          | Tabel 1 Kerjasanıp Tridhar ma - Pengabdian kepada<br>Mosan raicat | ×                        | lamp ran pergabdian.                           |
|                              | 玉                | 2020             | <b>TECNIK</b><br>APRILATION CONT |          | Tabel : Kerjasanız Tridherma - Pendidikanı                        | 56                       | 5K Aviedbasi Teknik<br>Informatical            |

Gambar 9. Halaman Pencarian Lampiran

Halaman Pencarian Lampiran ini berisikan tentang kumpulan semua jenis lampiran yang sudah pernah di upload oleh user. Jadi user cukup mengetik clue pada bagian search, maka akan muncul lampiran yang dibutuhkan. Contoh : Jika user ingin mencari lampiran dengan jenis surat keputusan, maka user bisa mengetik SK dan akan muncul beberapa jenis lampiran tentang SK yang pernah diupload dalam sistem ini.

| <b>O</b> Discriminat         |                                                            |                         |       |                  |                   |                       |
|------------------------------|------------------------------------------------------------|-------------------------|-------|------------------|-------------------|-----------------------|
| <b>B</b> Hoderlink           | + lantatibata<br>$\mathcal{L}_{\mathcal{L}_{\mathcal{A}}}$ |                         |       |                  |                   |                       |
| <b>EB</b> Maru               | Show $n \neq 2$ mmer                                       |                         |       |                  | bealch            |                       |
| <b>B</b> Lampical<br>A Posti | No.                                                        | Email.<br>$\frac{1}{2}$ | $\pm$ | <b>Hama</b><br>w | Altsas<br>$\pm 1$ | Dad<br>ü              |
| <b>U</b> Logout              | ¥                                                          | madian guide            |       | udnin            | $_{\rm red,min}$  | 中口                    |
|                              | â                                                          | quippensition.          |       | 0766<br>tiput    | 533300<br>uptil   | <b>B</b> <sub>D</sub> |
|                              | Showing 1 in 2 of 2 votings.                               |                         |       |                  |                   | Freehous:<br>Yeak     |
|                              |                                                            |                         |       |                  |                   |                       |

Gambar 10. Halaman Pendataan Pengguna

Halaman Pendataan Pengguna ini berisikan tentang siapa yang bisa menggunakan sistem ini. Pengguna dalam sistem ini antara lain upm, program studi, jurusan, auditor, manajemen institusi.

# **4. KESIMPULAN DAN SARAN**

Berdasarkan penjelasan yang telah dikemukakan pada bagian sebelumnya, maka kesimpulan dalam penelitian ini adalah Pelaksanaan kegiatan penelitian ini sudah pada tahap menghasilkan sebuah sistem informasi yang bisa digunakan untuk menginput data-data yang berhubungan dengan pengisian borang akreditasi program studi, dan data-data yang berhubungan penjaminan mutu internal Polnep. Sistem perangkat lunak ini bisa membantu para auditor untuk melakukan desk evaluation audit mutu internal Polnep. Keterbatasan waktu yang dihadapi Tim Peneliti dan luasnya lingkup penelitian maka sistem ini untuk tahun 2020 ini selesai pada tahap : Bagi Prodi yaitu input data LKPS dan LED setiap tahun dan bukti pendukungnya. Bagi Auditor yaitu membaca data LKPS dan bukti pendukung serta menverifikasi data pada saat visitasi lapangan kegiatan Audit ( desk evaluation).

Adapun saran yang bisa diberikan dalam penelitian ini adalah Sehubungan dengan luasnya lingkup informasi tentang penjaminan mutu internal Polnep, maka sebaiknya waktu pelaksanaan penyelesaian penelitian ini bisa dilanjutkan pada tahap berikutnya ditahun-tahun mendatang sesuai dengan Road Map Penelitian ini. Sehingga sistem perangkat lunak ini benar-benar secara menyeluruh bisa digunakan untuk kepentingan pelaksanaan penjaminan mutu internal Polnep.

## **DAFTAR PUSTAKA**

- [1] Amsyah,Z, 2005, Manajemen Sistem Informasi, Jakarta, PT.SUN
- [2] Aziz, Safrudin, 2016, Manajemen Mutu Perguruan Tinggi Koreksi dan Implementasi, Yogyakarta, Penerbit Gava Media
- [3] Direktorat Penjaminan Mutu, 2017, Pedoman Sistem Penjaminan Mutu Pendidikan Tinggi (SPM-Dikti) , Kemenristekdikti Dirjen Belmawa, Jakarta
- [4] Jogiyanto, 2008, Metodologi Penelitian Sistem Informasi, Yogyakarta, CV.Andi Offset
- [5] Peraturan Menteri Riset, Teknologi, dan Pendidikan Tinggi Republik Indonesia Nomor 62 Tahun 2016 tentang Sistem Penjaminan Mutu Pendidikan Tinggi
- [6] Permendikbud No. 3 Tahun 2020 tentang SN Dikti
- [7] Rolliawati,Dwi, Yusuf Ahmad, Saiful, 2018, Asep Hamdani, Desain Prototype Sistem Informasi Penjaminan Mutu Internal Berbasis Standar Nasional Pendidikan Tinggi, Jurnal Seniati, 167-173
- [8] Safi'i Muhammad,Vidy, 2018, Perancangan Sistem Informasi Badan Penjaminan Mutu Internal STMIK Balikpapan Berbasis Website Responsive, Jurnal Sebatik. 11-12
- [9] Sulartopo, Manongga Danny, Kriestien Albert, 2019, Sistem Informasi Memori Organisasi pada Sistem Penjaminan Mutu Internal, Seminar Nasional Inovasi Teknologi, UN Kediri
- [10] Sommerville, I, 2011, Software Engineering 9th ed, Boston, Addison-Weley.
- [11] Undang-Undang Nomor 20 Tahun 2003 Tentang Sistem Pendidikan Nasional